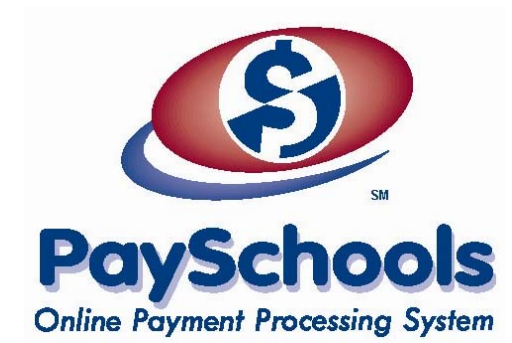

*Spencer-Van Etten School District* has just launched PaySchools 1.5!

This update includes new features that make the process of submitting payments for your student's lunch account or other items we might offer easier!

# **Features of PaySchools 1.5**

# **One Login – Use your PaySchools login to access your account**

- If you used the same login information (email and password) for both your School Lunch Money login and PaySchools login, just use the PaySchools login to access your account and view your student balances.
- If you used different login information for the two systems, you will need to use your PaySchools login (the second e-mail address and password) to access your account and add your students.

### **Associate your student to more than one account**

Parents and/or guardians no longer have to share the same account as students can now be associated with more than one PaySchools account. Simply add your student to any PaySchools account.

### **Make purchases for more than one district in one transaction**

If you have students who attend different districts that use PaySchools, you can now make purchases for both in one transaction. If you are not sure whether both districts use PaySchools, contact PaySchools Customer Service.

# **New pages with more information**

Many of the pages have additional information and have been reworked to be more user-friendly.

# **Help Screens – Just hover over the question mark**

We have added hover helps to answer your most frequently asked questions. If you have additional questions or comments, contact PaySchools Customer Service.

# **To begin using PaySchools 1.5:**

- 1. Follow the PaySchools link from the school district's website.
- 2. Login using your PaySchools email and password.
- 3. Click to add students to your account.
- 4. Select the *Add Money* link next to the appropriate student.
- 5. Enter a dollar amount and select *Calculate Total* then *Add to Cart.*
- 6. Click the *Check Out* button to continue OR *Continue Shopping* to add money for another student.
- 7. Review your order and complete your purchase by E-check or Credit/Debit Card.

**If you have any questions or comments regarding PaySchools 1.5, please contact PaySchools Customer Support. Toll-free: 866-729-5353 Option 2 Email: info@payschools.com**